# ಕರ್ನಾಟಕ ರಾಜ್ಯ ಕಾನೂನು ವಿಶ್ವವಿದ್ಯಾಲಯ

**Karnataka State Law University**

### ವಿದ್ಯಾರ್ಥಿ ದಾಖಲೆಗಳ ಅಧಿಕೃತ ಪ್ರತಿಲೇಖನಕ್ಕಾಗಿ ಅರ್ಜಿ

#### **Application for official transcript of the student records**

#### Step 1: Enter the login details

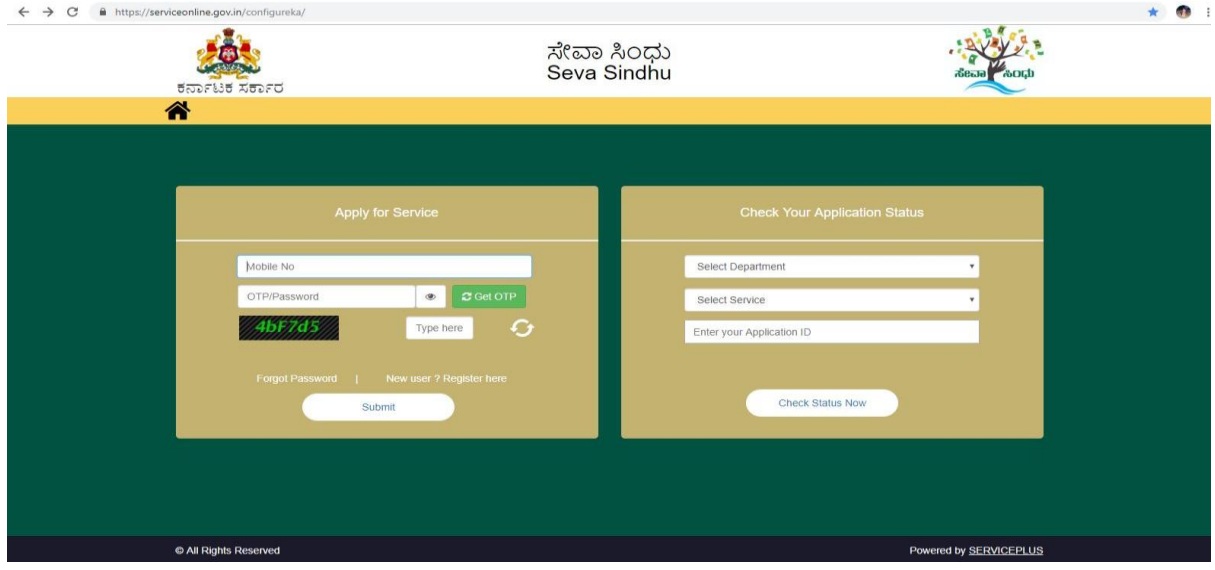

### Step 2 : Citizen Login will be displayed

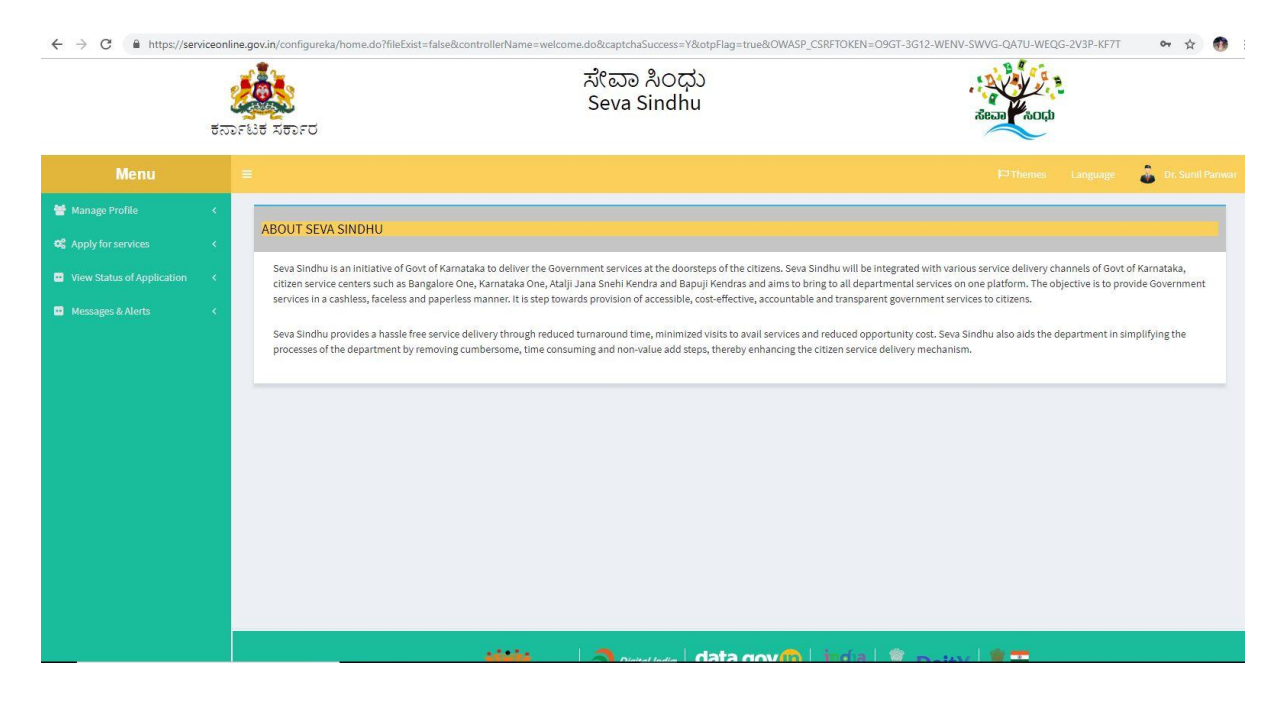

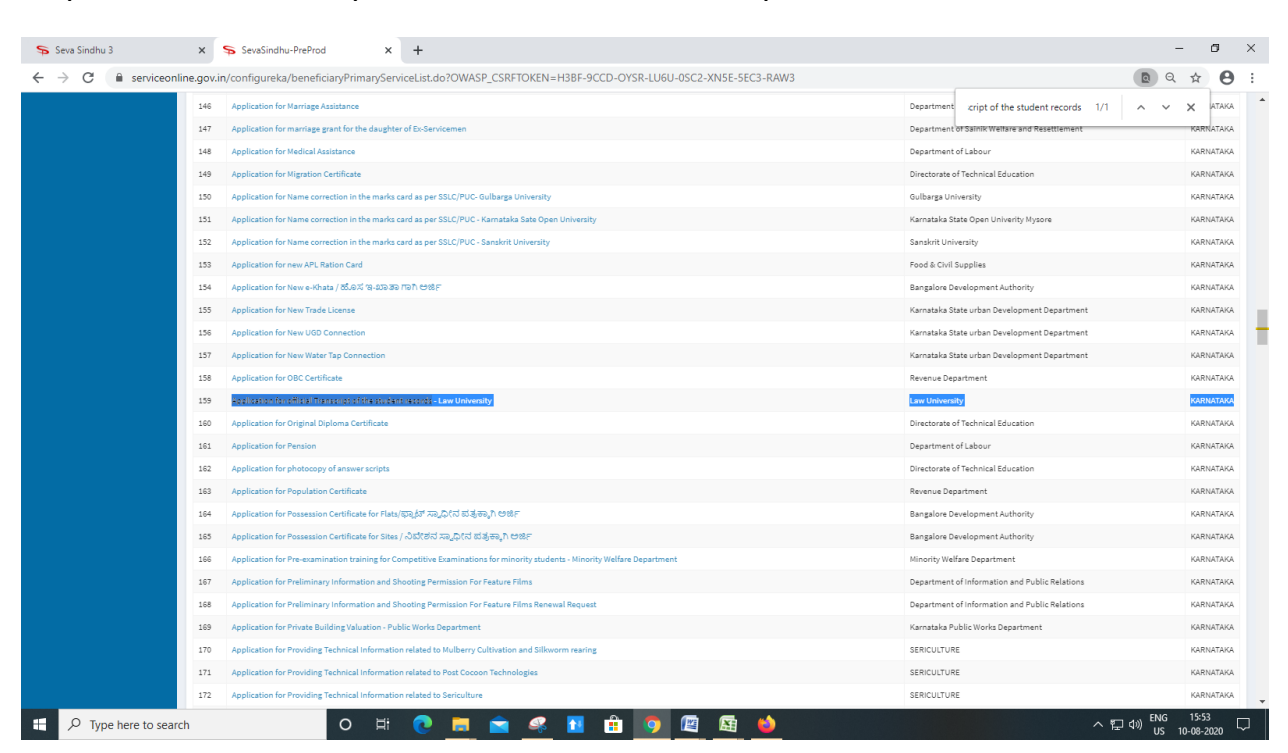

#### Step 3 : Search the required service and click to open

#### Step 4 : Fill the application form

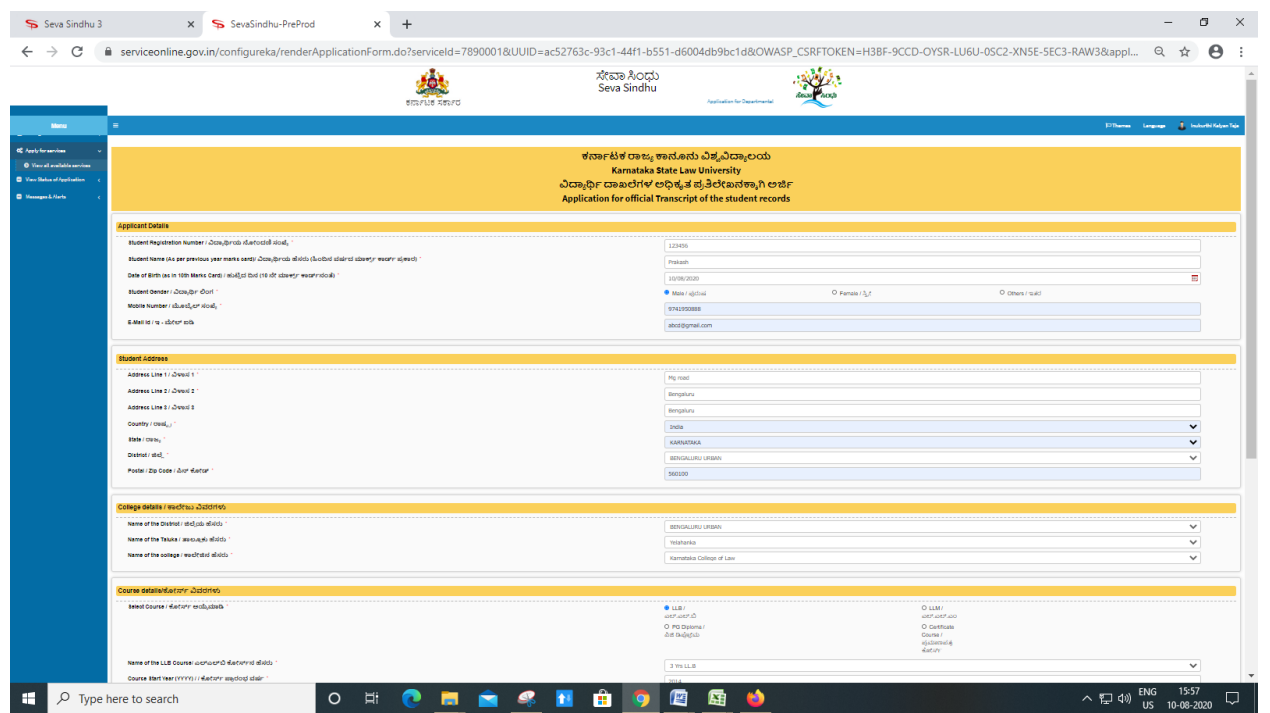

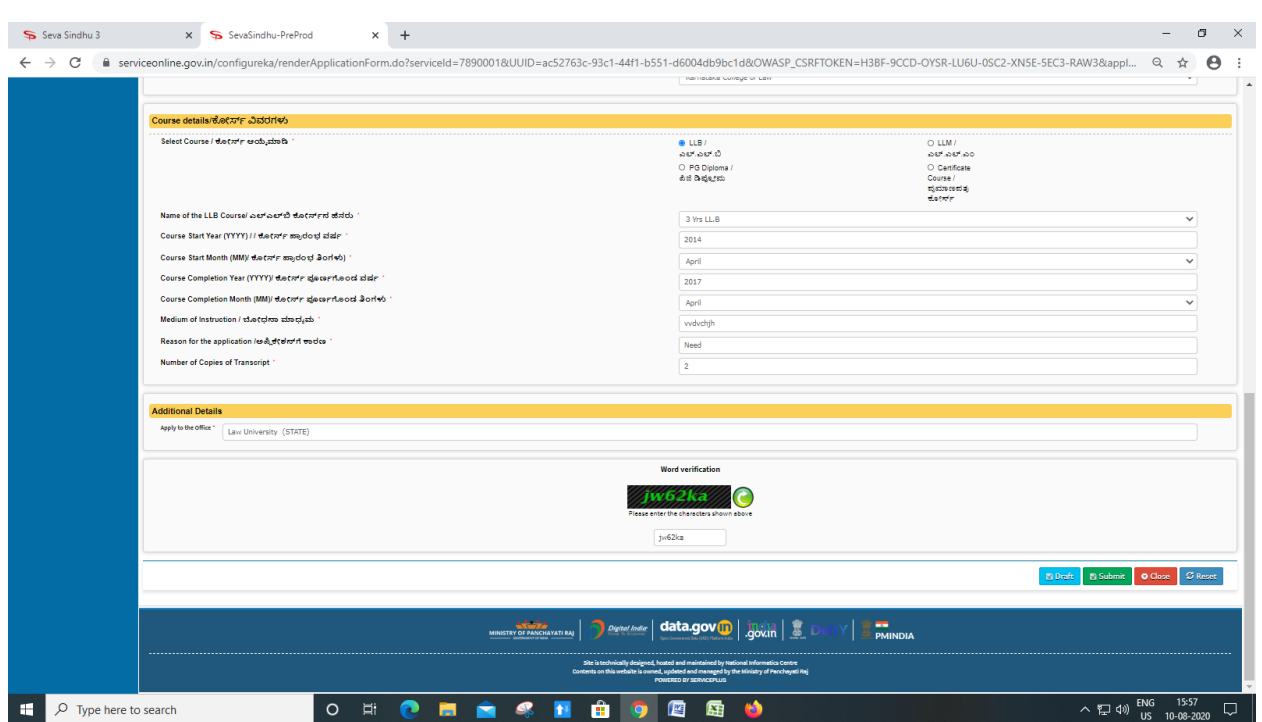

# Step 5 : Fill the Captcha Code as given & Submit

# Step 6 : A fully filled form will be generated for user verification(Preview)

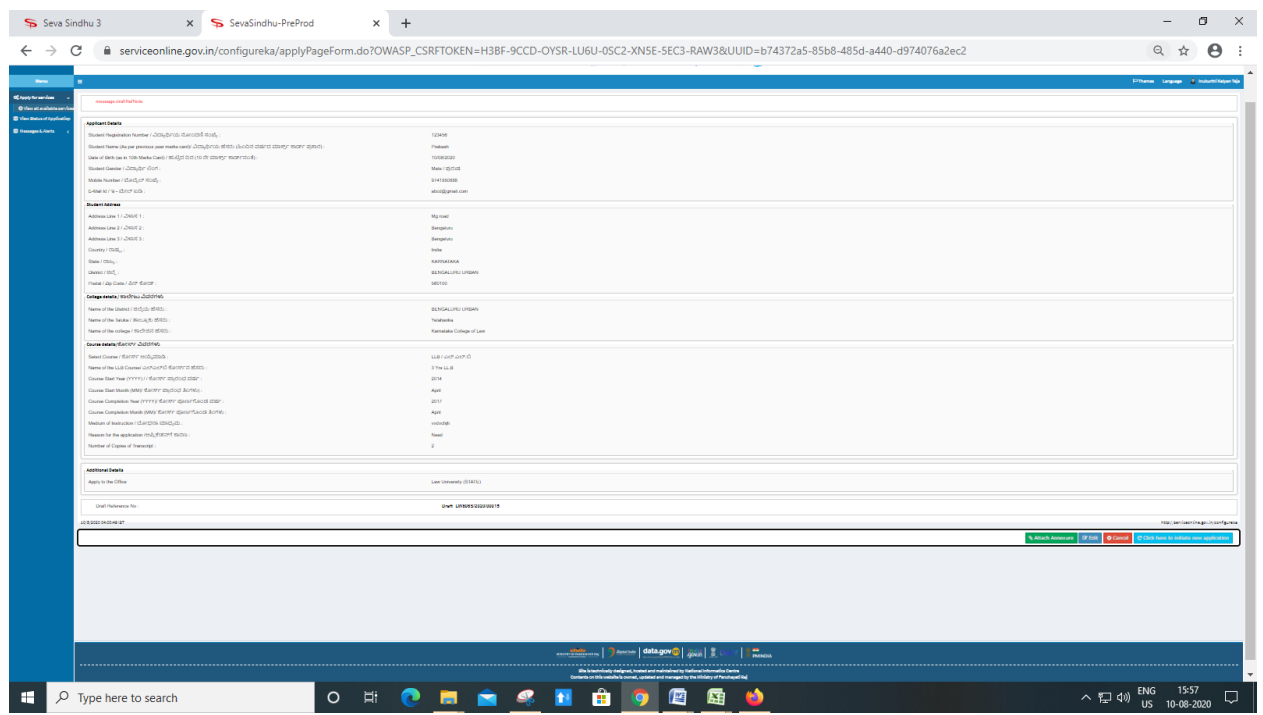

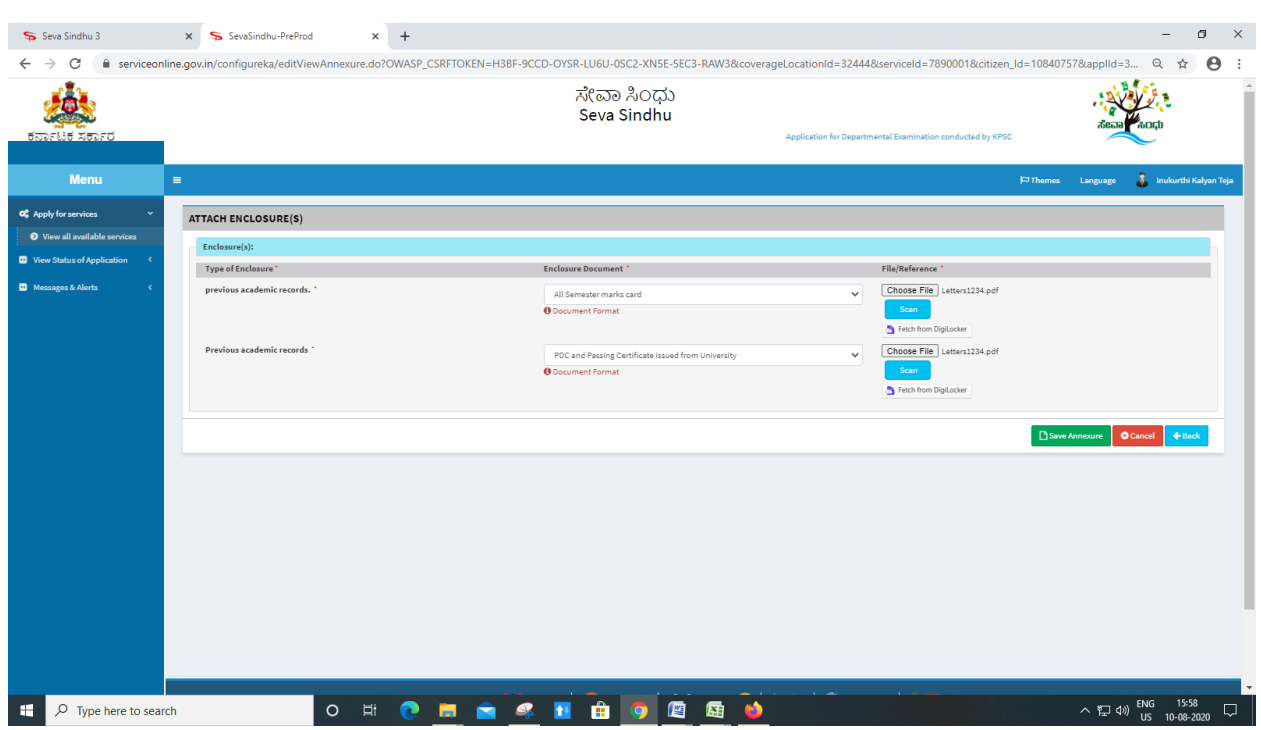

# Step 7 : Attach the annexures and save them

# Step 8: Saved annexures will be displayed

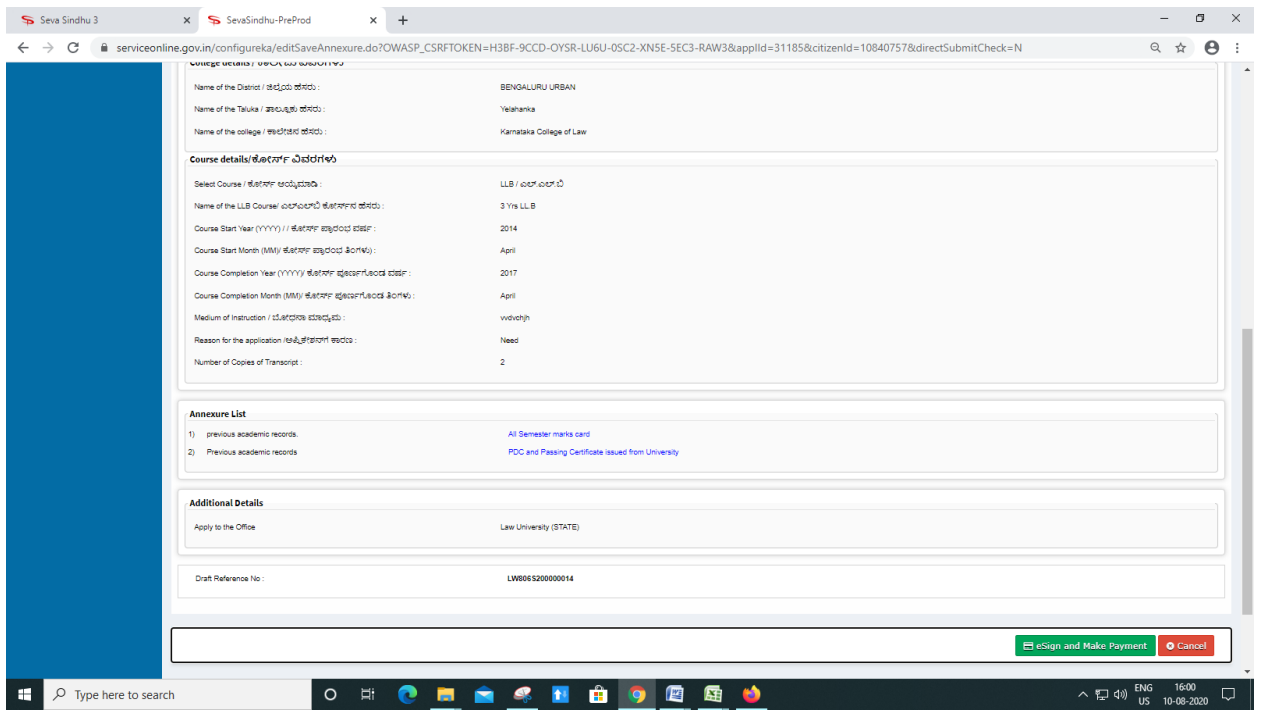

#### Step 9 : Click on e-Sign and proceed

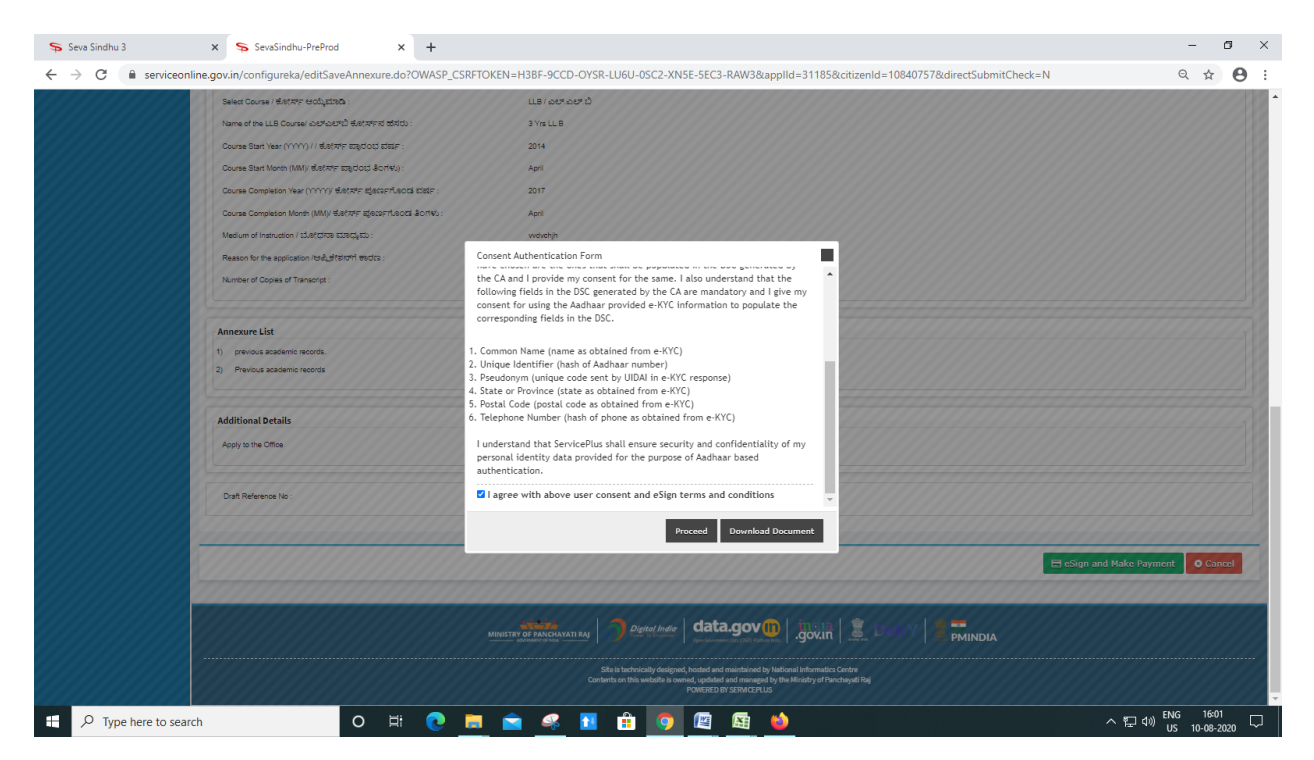

Step 10: eSign page will be displayed. Fill Aadhar number to get OTP and proceed to payment

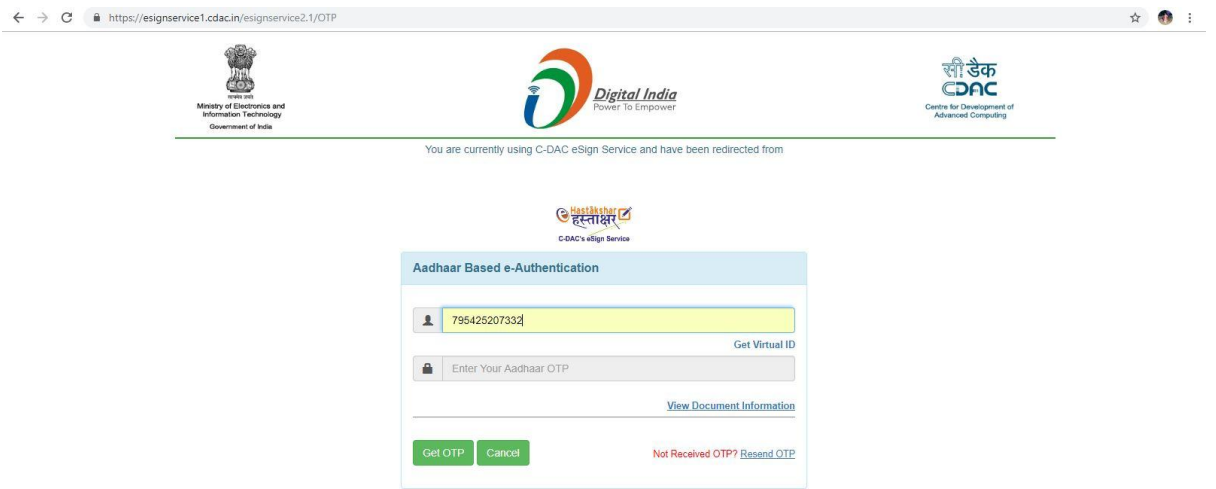

# Step 11: Click on Make Payment and proceed

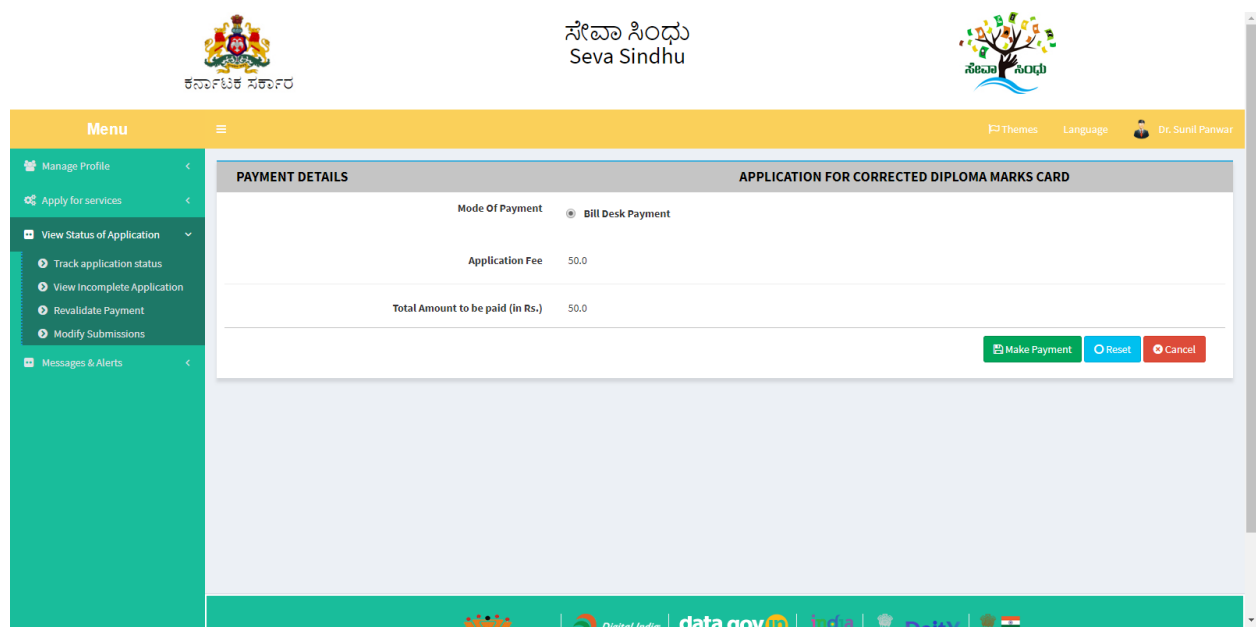

Step 12: Sakala acknowledgement will be generated

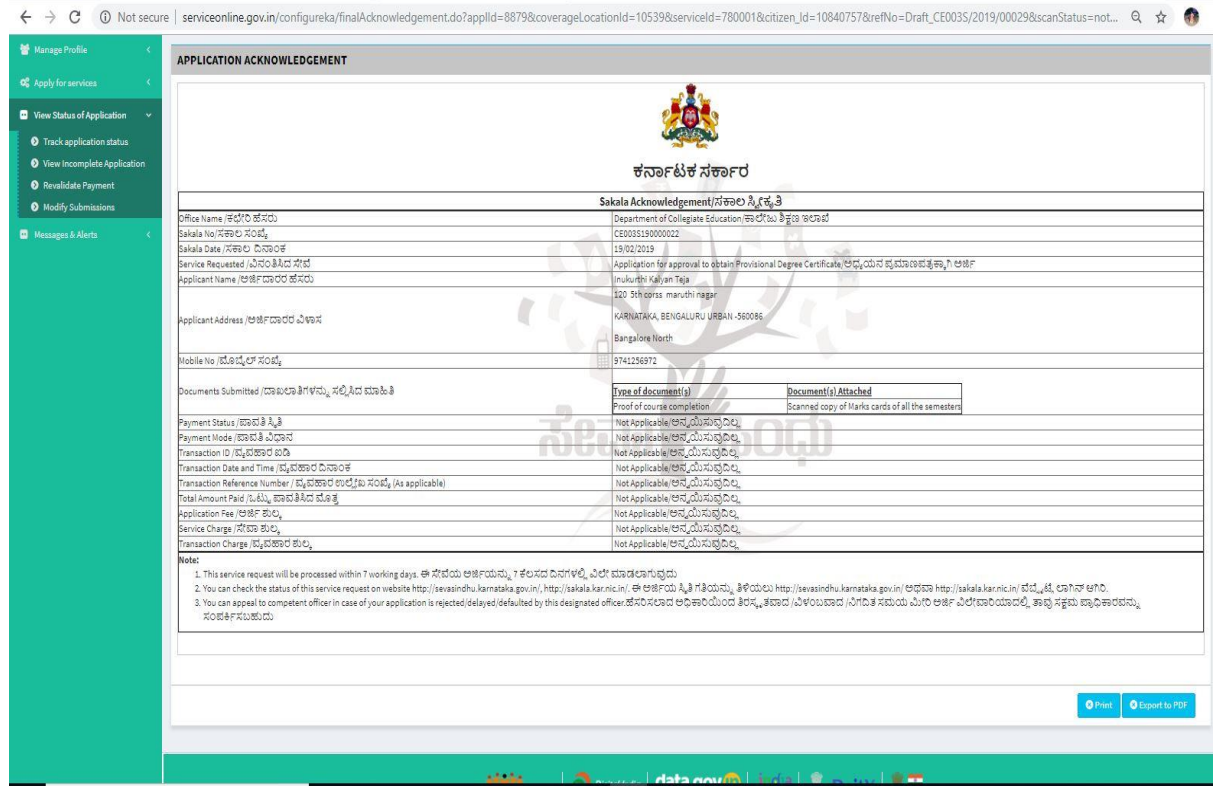

#### **Procedure for applying:**

- 1. Applicant needs to submit the application.
- 2. Verification by Case Worker.
- 3. Verification by Programmer.
- 4. Verification by Senior Assistant.
- 5. Verification by Office Superintendent.
- 6. Verification by Assistant Registrar.
- 7. Verification by Deputy Registrar.
- 8. E-sign by Registrar & certificate delivery to applicant.
- 9. Vice Chancellor receives information on student application status as part of reports.

\*\*\*\*\*\*\*\*\*\*\*\*\*\*\*\*